Timing: 1 to 2 hours Level: Ages 15 and up

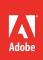

# How to create supers, titles, and credits

# **Activity Overview**

Supers, titles, and credits can all be used to strengthen a video project and provide important information to the viewer. Use this activity to introduce how and when to use text in a video project and how to create supers, titles, and credits.

**Note:** Portions of this activity align to the Adobe Certified Associate objectives. Within the instruction steps and technical guides, the specific learning objectives for the exam(s) are referenced with the following format<sup>: 1.1</sup>

## **Activity Objectives**

## Design skills

Strengthening a project with supers

## **Technical skills**

#### Adobe Premiere Pro

- Use the Titler to create supers
- Creating rolling and crawling text

## **Project Assets**

- Adobe Premiere Pro guide: Understanding the Titler<sup>3.2</sup>
- Adobe Premiere Pro guide: How to use the Titler to build text and objects<sup>4.5</sup>
- Adobe Premiere Pro guide: How to make text roll and crawl<sup>4.5</sup>

## **Background preparation resources**

Technical and content information ISTE NETS\*S Standards for Students Adobe Certified Associate objectives

## **Activity Steps**

- 1. Introduce the activity by discussing the following:
  - A Super is something that is superimposed over another thing, like sub-titles or a caption to display the name of a person being interviewed.
  - Titles are most often used in the opening of a film to state the films title, director, screenwriter and so on.
  - Credits can be used for opening and closing credits as well as crawling text for things such as headline bulletins.
- 2. Discuss how supers can strengthen a project and act as an alternative to voiceover narration. Some examples include:
  - Instead of using a voiceover to say "Sue Smith, Vice President of Manufacturing for Acme Industries," put that information in a super at the bottom of the screen.
  - Instead of narrating a collection of statistics, use bulleted points that pop onscreen with each new item.
- 3. Explain that students can use the Titler in Adobe Premiere Pro to create text and geometric objects that can be superimposed over video as static or rolling credits or used as stand-alone clips. Text and objects created in the Titler are called titles.
- 4. Distribute the technical guides and using the "I do, we do, you do" method, demonstrate how to create supers by using a template.

Adobe Premiere Pro guide: Understanding the Titler<sup>3.2</sup>

Adobe Premiere Pro guide: How to use the Titler to build text and objects 4.5

- Videos often have credits to showcase who wrote, directed, produced, and generally created the video. Using the "I do, we do, you do" method, demonstrate how to create rolling credits in Adobe Premiere Pro. Adobe Premiere Pro guide: How to make text roll and crawl<sup>4.5</sup>
- 6. Using a video clip provided by you, or a project they are currently working on, ask students to create one super and rolling credits for the video.

#### Assessment:

|                            | 0 – Does not meet<br>expectations | 3 - Meets expectations | 5 – Exceeds expectations                                                                 |
|----------------------------|-----------------------------------|------------------------|------------------------------------------------------------------------------------------|
| Supers and rolling credits | Absent or incomplete.             |                        | Video clip includes two or<br>more supers from a template<br>and a full menu of credits. |

## **Background preparation resources:**

- To view video tutorials aligned with the skills required to complete this project, visit Adobe TV: http://tv.adobe.com
- For more teaching and learning resources on the topics in this project, search for resources from the community on the Adobe Education Exchange: http://edex.adobe.com/
- For an overview of the interface and for more information on the technical aspects of *Adobe Premiere Pro*, see *Adobe Premiere Pro* Help.

#### Film titles

• Typography and titles in films: http://filmshortage.com/typography-and-titles-in-film/.

## **ISTE NETS\*S Standards for Students**

This project is aligned to the ISTE NETS\*S Technology Standards. Depending on the subject and content area the student selects you may research your own state content standards to see how this project aligns to your state requirements.

#### ISTE NETS\*S: Curriculum and Content Area Standards - NETS for Students

1. Creativity and Innovation

Students demonstrate creative thinking, construct knowledge, and develop innovative products and processes using technology. Students:

- a. apply existing knowledge to generate new ideas and products and processes.
- b. create original works as a means of personal and group expression.
- 2. Communication and Collaboration

Students use digital media and environments to communicate and work collaboratively, including at a distance, to support individual learning and contribute to the learning of others. Students:

- b. communicate information and ideas effectively to multiple audiences using a variety of media and formats.
- 6. Technology Operations and Concepts

Students demonstrate a sound understanding of technology concepts, systems and operations. Students:

- a. understand and use technology systems.
- b. select and use applications effectively and productively.
- c. troubleshoot systems and applications.
- d. transfer current knowledge to learning of new technologies.

# Adobe Certified Associate Exam Objectives

## Adobe Certified Associate, Video Communication objectives

- 3.2 Identify the functions of Adobe Premiere Pro interface elements.
- 4.5 Manage superimposed text and shapes in a video sequence.

## For more information

Find more teaching materials for using Adobe software in your classroom on the Adobe Education Exchange: http://edex.adobe.com/.

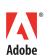

Adobe Systems Incorporated 345 Park Avenue San Jose, CA 95110-2704 USA www.adobe.com Adobe and the Adobe logoare either registered trademarks or trademarks of Adobe Systems Incorporated in the United States and/or other countries. All other trademarks are the property of their respective owners.

© 2013 Adobe Systems Incorporated. All rights reserved.